## **RECUPERO PASSWORD PER L'ACCESSO AL REGISTRO ELETTRONICO**

Per fare il primo accesso al registro elettronico, è necessario utilizzare la procedura di recupero password, poichè Axios non invia alcuna informazione, in fase di inserimento del nuovo utente. La procedura è molto semplice: nella pagina del registro eletronico, accessibile dalla pagina del sito dell'istituto [\(www.icmanuzio.edu.it\)](http://www.icmanuzio.edu.it/) inserire l'email nel campo "Codice Utente / Indirizzo Mail", come nella figura sotto

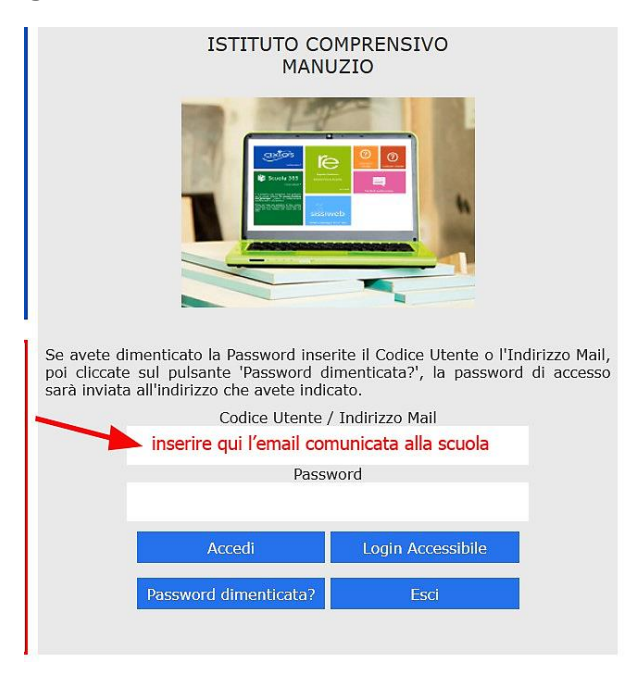

Cliccare poi sul pulsante blu "Password dimenticata?"

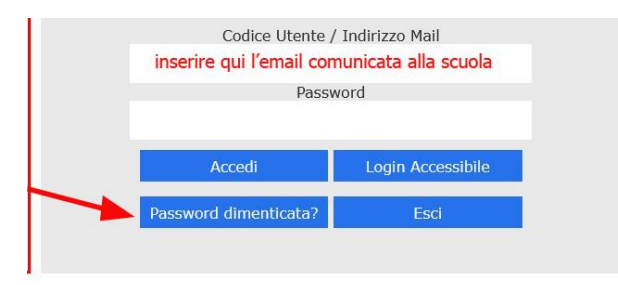

Axios invierà alla vostra casella di posta la nuova password generata automaticamente. Questa password può essere usata così com'è oppure modificata e personalizzata. L'email che sarà inviata sarà di questo tipo:

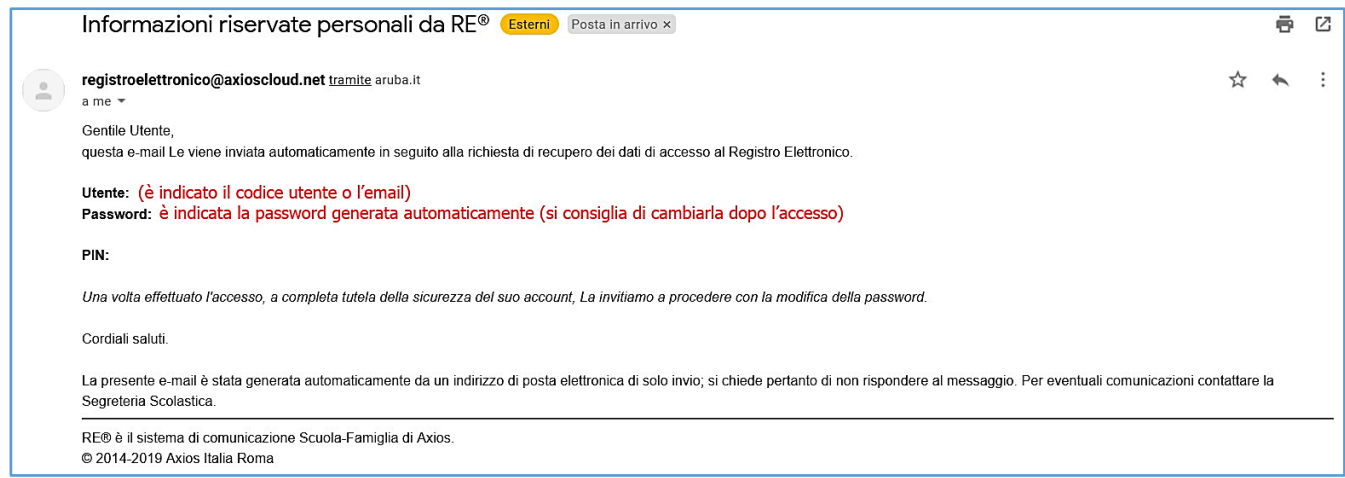